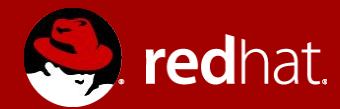

# **RHUG - ANSIBLE WORKSHOP** Préparation

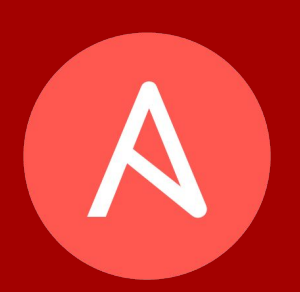

**Michael Lessard** Architecte de solutions sénior Novembre 2016

#### Agenda

- Prérequis  $\bullet$
- Installation et configuration d'Ansible
	- Installer les rpms et dépendances  $\circ$
	- Configurer la résolution de nom  $\circ$
	- Créer l'usager centos  $\circ$
	- Ajout de centos dans le fichier sudoers  $\circ$
	- Créer le fichier inventaire d'Ansible  $\circ$
- Validation
- Installation et configuration d'Ansible Tower

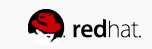

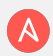

# **PRÉREQUIS**

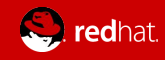

## Prérequis

- Un hyperviseur (sous Linux, Windows ou Mac) qui peut rouler des machines virtuelles Linux
- 2 machines virtuelles Centos 7, mise à jour
	- Requis minimum  $\circ$ 
		- machine #1: ram 2G, espace disque 26G (Pour installation de  $\blacksquare$ Tower)
		- machine #2: ram 1G, espace disque 6G  $\blacksquare$
- Pour télécharger Centos :

http://isoredirect.centos.org/centos/7/isos/x86\_64/CentOS-7-x86\_64-DVD-1511.iso

\*\* Pour cette présentation, j'utilise 2 machines virtuelles Centos 7 nommées centos1 et centos2

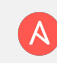

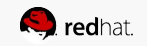

## **INSTALLATION ET CONFIGURATION D'ANSIBLE**

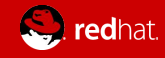

### Installation d'Ansible

Choisir une de vos machines virtuelles sur lequel installer Ansible

(Il n'est pas nécessaire d'installer Ansible sur les deux machines)

centos1# yum install epel-release -y (install et active le repo epel) centos1# yum install vim -y (mieux que vi pour édition yaml) centos1# yum install ansible -y (ce-ci va installer **Ansible 2.2.0.0** et toutes ses dépendences)

\*\* Notez que les versions indiquées peuvent variées

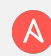

#### Configurer Ansible - partie #1

Configurer la résolution de nom sur les deux machines virtuelles

centos1# vim /etc/hosts 192.168.122.103 centos1.mlc.dom centos1 192.168.122.69 centos2.mlc.dom centos2

Créer l'usager centos

**# sur les deux machines virtuelles**

centos1# useradd centos centos1# passwd centos

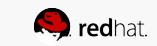

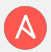

#### Configurer Ansible - partie #2

Créer et partager la clé publique SSH (IMPORTANT, bien tester svp!)

```
# sur la machine virtuelle centos1 seulement !!
centos1# su - centos 
[centos@centos1 ~]$ ssh-keygen (appuyer sur enter pour chaque question) 
[centos@centos1 ~]$ ssh-copy-id -i .ssh/id_rsa.pub centos2
[centos@centos1 ~]$ ssh-copy-id -i .ssh/id_rsa.pub centos1 
[centos@centos1 ~]$ ssh centos1 (tester sans mot de passe) 
[centos@centos1 ~]$ ssh centos2
```
Éditer le fichier sudoers pour ajouter l'usager centos

**# sur chaque machine virtuelle** centos1# vim /etc/sudoers.d/ansible centos ALL=(ALL) NOPASSWD:ALL

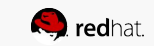

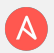

#### Configurer Ansible - partie #3

Créer votre fichier inventaire Ansible

**# sur la machine virtuelle centos1 uniquement**  [centos@centos1 ~]\$ su - centos [centos@centos1 ~]\$ mkdir ansible ; cd ansible [centos@centos1 ~]\$ vim hosts

```
[all:vars]
ansible_ssh_user=centos
```
[web] web1 ansible ssh host=centos2

```
[admin]
ansible ansible ssh host=centos1
```
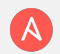

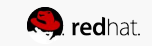

#### **VALIDER VOTRE CONFIGURATION**

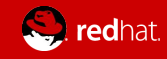

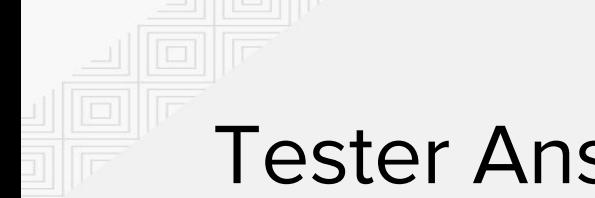

#### **Tester Ansible**

En utilisant Ansible, lancer la commande "uptime" sur toutes les machines.

```
# sur la machine virtuelle centos1 uniquement
[centos@centos1 ansible]$ ansible all -i ./hosts -m command -a "uptime"
ansible | SUCCESS | rc=0 \gg16:00:13 up 30 min, 2 users, load average: 0.00, 0.01, 0.03
web1 | SUCCESS | rc=0 \gg16:00:13 up 1:49, 3 users, load average: 0.00, 0.00, 0.00
```
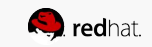

#### **INSTALLATION D'ANSIBLE TOWER**

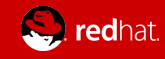

#### Demande d'évaluation d'Ansible Tower

Allez sur ce site web : https://www.ansible.com/tower-trial Complétez le formulaire pour recevoir une clé d'évaluation Lors de la sélection du type d'évaluation, sélections la version Enterprise

OU

Envoyez-moi un courriel (mlessard@redhat.com) et je vous ferais parvenir un clé d'évaluation

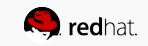

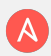

Sur votre machine #1

```
[root@centos1 ~]# mkdir tower ; cd tower 
[root@centos1 ~]# yum install wget -y 
[root@centos1 ~]# wget 
http://releases.ansible.com/ansible-tower/setup/ansible-tower-setup-lates
t.tar.gz 
[root@centos1 ~]# tar zxvf ansible-tower-setup-latest.tar.gz 
[root@centos1 ~]# cd ansible-tower-setup-3.0.2 
[root@centos1 ansible-tower-setup-3.0.2]# vim inventory
```
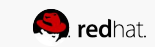

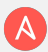

#### **Fichier inventory**

```
[primary]
localhost ansible_connection=local
```
[secondary]

[database]

```
[all:vars]
admin_password='123456'
redis_password='123456'
```
pg\_host='' pg\_port=''

15

```
pg_database='awx'
pg_username='awx'
pg_password='123456'
```
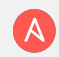

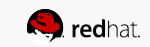

Sur votre machine #1, lancez l'installation.

[root@centos1 ansible-tower-setup-latest]# ./setup

https://centos1

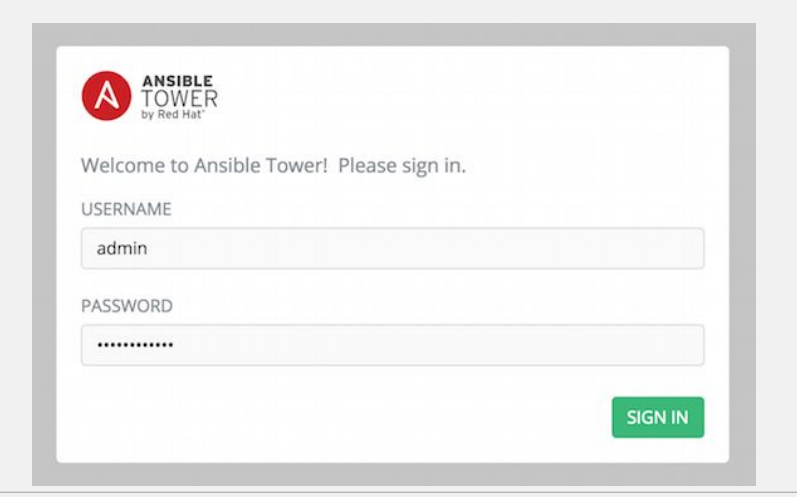

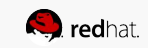

#### Installer votre clé d'activation

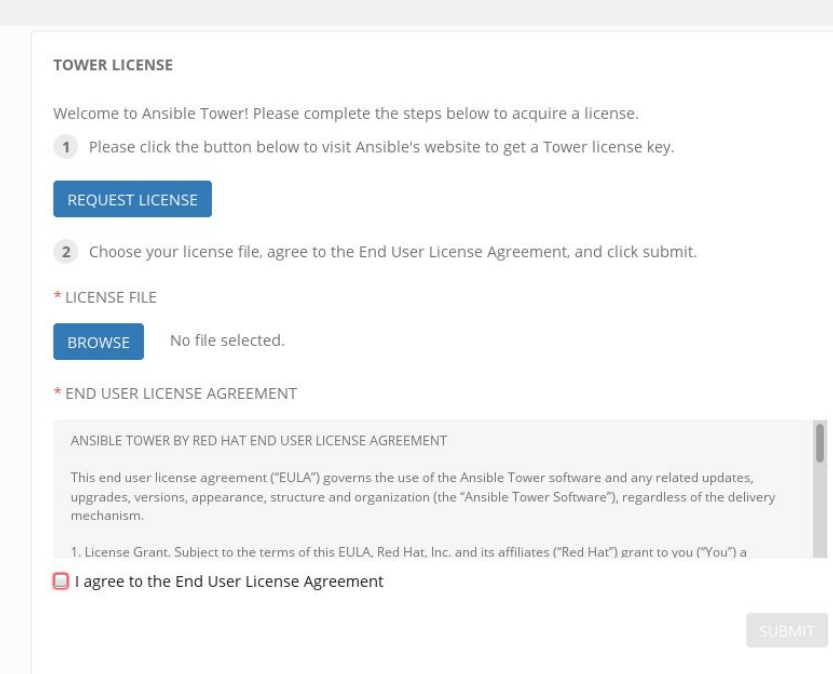

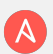

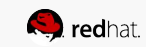

# VOUS ÊTES MAINTENANT PRÊT POUR **LE WORKSHOP**

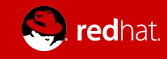